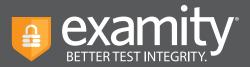

## **Browser Lock Feature Guide**

## About Browser Lock:

Examity's Browser Lock is an optional feature that can be turned on or off for each exam. The feature works through our existing extension, so no additional software needs to be downloaded by your test-takers. Browser Lock is able to:

- Close additional tabs that are open in the Chrome browser at the start of the exam
- Close any additional tabs users attempt to open in the Chrome browser during the exam
- Disable copy/paste from the browser (including copy-paste keyboard functions and mouse right-click)
- Disable print from the browser

## How to Use Browser Lock:

**Note:** Browser Lock must be added to your Examity instance by our team first, so please contact your administrator to confirm if you are not seeing the feature.

Once Browser Lock has been added to your account, it will default to "disabled" for your exams. You will need to turn it on for the exams where you'd like to use it.

To enable Browser Lock for an existing exam, simply select "Yes" under "Enable Browser Lock"

| Info Rules Instructions Supporting Documents Scheduling Exception | ins Exam Results                                                                                                    |
|-------------------------------------------------------------------|----------------------------------------------------------------------------------------------------|
|                                                                   | New Scheduling Exception Delete Exam                                                                                          |
| Course                                                            | Security Level                                                                                                    |
| Course 101                                                        | Automated Premium                                                                                                    |
| Diam                                                              | Features                                                                                                    |
| Exam                                                              | Auto proctoring                                                                                                    |
| Exam Window<br>12/01/2019 12:00 AM 01/01/2021 12:00 AM            | Violations with video                                                                                                    |
| Example in the set                                                | 🧹 Human audit                                                                                                    |
| 1 Hour 👻 0 Minute 👻                                               | Enable Lockdown Browser                                                                                                    |
| Link to Exam                                                      | C No 🖲 Yes                                                                                                    |
| https://test.examity.com/onlineexam                               | Exam Password                                                                                                    |
| Allow Test-taker to Upload File                                   | Examily2017\$                                                                                                    |
| No C Yes                                                          | Passwords will be used by the proctor to validate the session. Exam Passwords should never be shared<br>with the test-takens. |
|                                                                   | ave Changes                                                                                                    |
|                                                                   |                                                                                                    |

For assistance, please contact your Examity account manager.

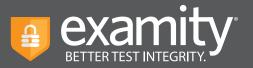

If you are creating an exam, Browser Lock will appear on the second page of the exam setup. Click "Yes" under "Enable Browser Lock"

| Security Level                                       |                                                                              |
|------------------------------------------------------|------------------------------------------------------------------------------|
| Automated Premium                                    |                                                                              |
| Features                                             |                                                                              |
| Auto authentication                                  |                                                                              |
| Auto proctoring                                      |                                                                              |
| Violations with video                                |                                                                              |
| 🧹 Human audit                                        |                                                                              |
| Link to test                                         |                                                                              |
| https://test.examity.com/                            | onlineexam/                                                                  |
| Exam Password                                        |                                                                              |
| password\$                                           |                                                                              |
| Passwords will be used b<br>should never be shared w | by the proctor to validate the session. Exam Passwords with the test-takers. |
| Enable Lockdown Brows                                | er                                                                           |
| 🔿 No 🖲 Yes                                           |                                                                              |
| Allow Test-taker to uploa                            | d file                                                                       |
| 🖲 No 🔾 Yes                                           |                                                                              |
|                                                      |                                                                              |

Here's a helpful video to show you how Browser Lock works and how to turn it on: https://vimeo.com/463898210/3039674489

## Important:

- Examity is not compatible with third-party testing tools. Only use Browser Lock when the exam resides in the LMS.
- You can toggle Browser Lock on/off after an exam has been created, but we recommend that you do not adjust after the exam window has opened. This ensures all test-takers have the same experience.

For assistance, please contact your Examity account manager.